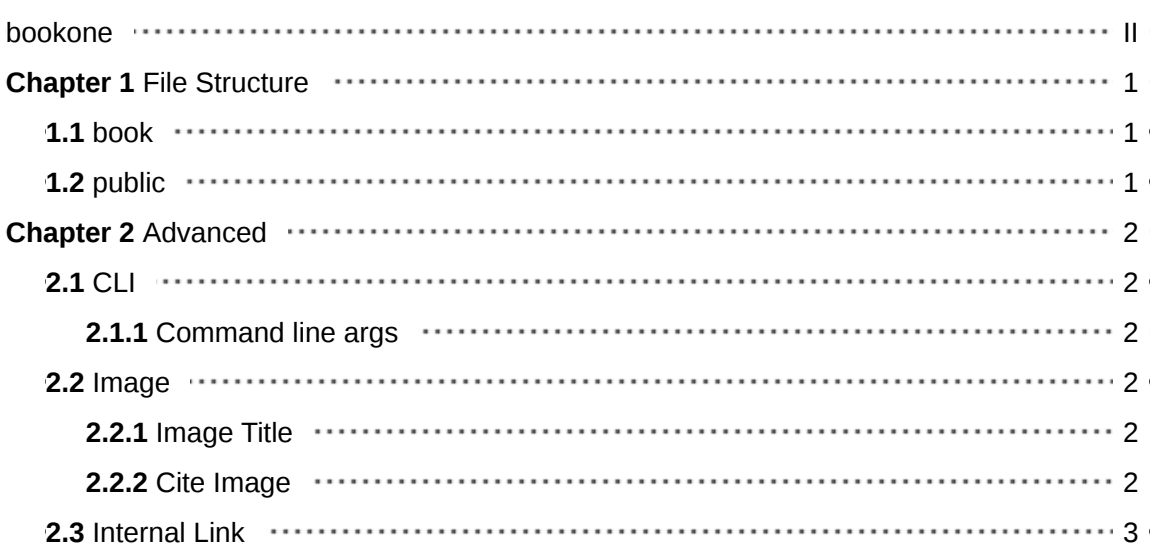

### <span id="page-1-0"></span>**bookone**

 $\bigcirc$  [Test and Publish](https://github.com/xcodebuild/bookone/actions/workflows/publish.yml) passing  $\bigcirc$  [codecov](https://codecov.io/gh/xcodebuild/bookone) 76% hits 1/243

Zero configuration book genereator with Markdown.

## **Github**

<https://github.com/xcodebuild/bookone>

#### **Usage**

# install bookone npm install -g bookone

# init a book mkdir -p newbook/book cd newbook echo '# Intro Title\n I am content' > book/00-index.md echo '# Chapter 1\n I am content of chapter 1' > book/01-chapter-one.md

# start a server and watch change bookone start -t NewBook

# build only bookone build -t NewBook

# build with PDF bookone build -p # open dist/book.pdf to open book

## **Example PDF**

Build PDF file from this document for example: [Example PDF File.](https://xcodebuild.github.io/bookone/book.pdf)

### **Related**

• default theme from [mdBook.](https://github.com/rust-lang/mdBook)

## **Screenshot**

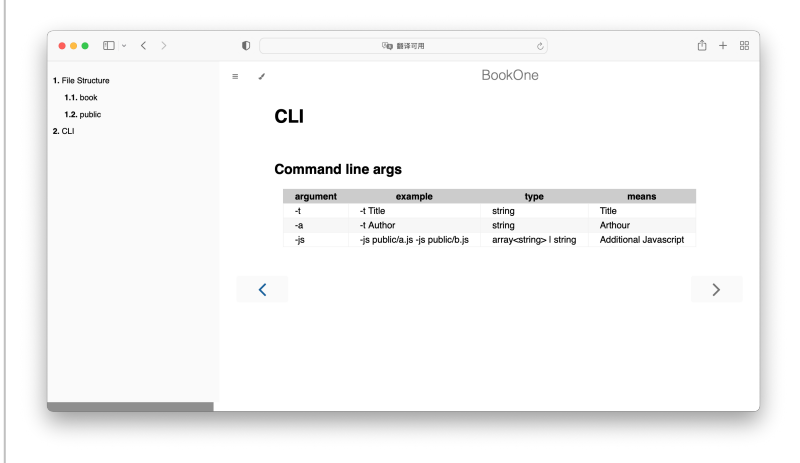

**Figure 0-3:** Preview in Browser

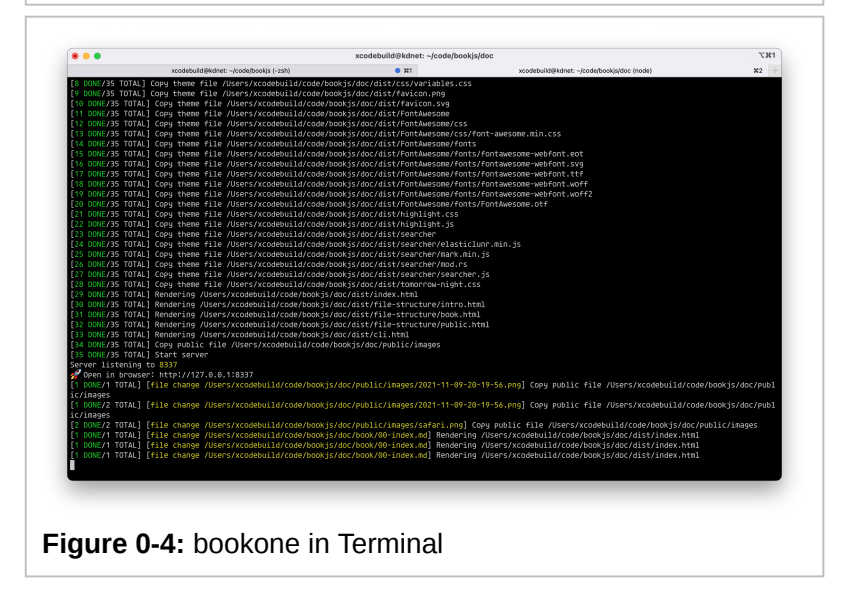

## <span id="page-3-0"></span>**Chapter 1 File Structure**

bookone organize chapter & section automatic by file structure.

## <span id="page-3-1"></span>**1.1 book**

The book is core directory for bookone, bookone organize chapter & section automatic by file structure, and get **title** from first markdown file.

We recommend use number prefix(for example 01-) to keep order.

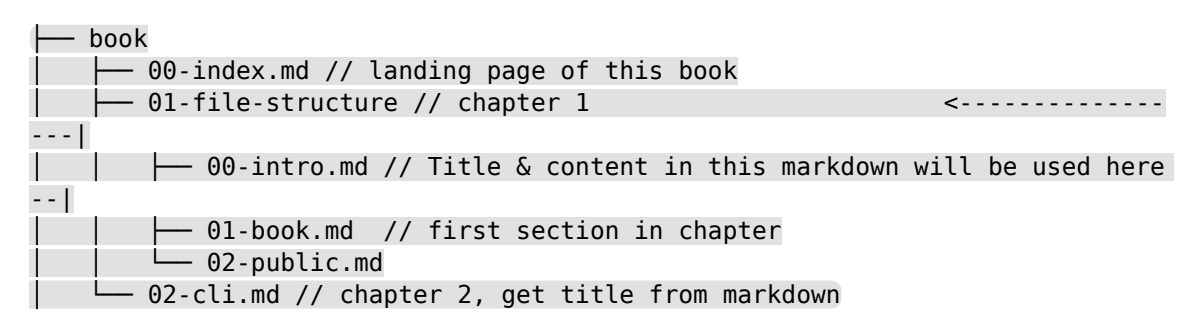

# <span id="page-3-2"></span>**1.2 public**

Files in public directory will be copyed to dist. We recommend put image in it.

# <span id="page-4-0"></span>**Chapter 2 Advanced**

Some advanced features.

## <span id="page-4-1"></span>**2.1 CLI**

#### **Command line args**

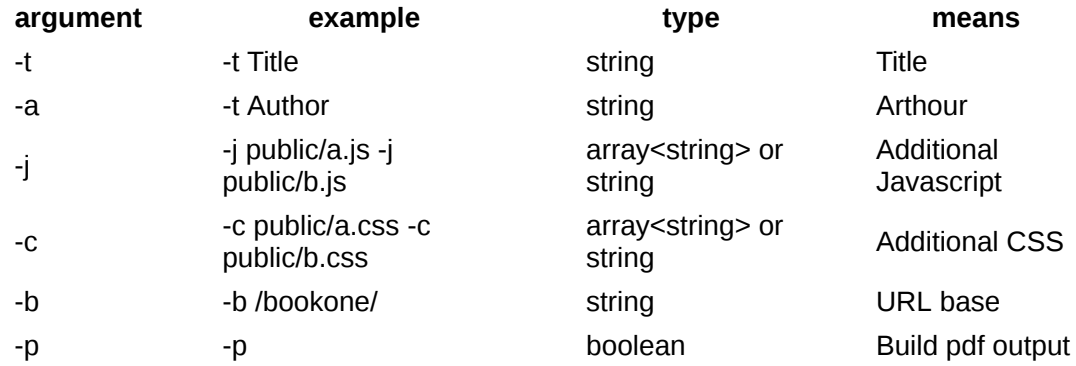

# <span id="page-4-2"></span>**2.2 Image**

Bookone provide some features for image in book writing.

#### **Image Title**

Use first argument in image markup to display a title for image. And image with title will have index like Figure 1-2 it's ordered within Chapter.

```
![image alt](../public/images/safari.png "Image Title")
```
<span id="page-4-3"></span>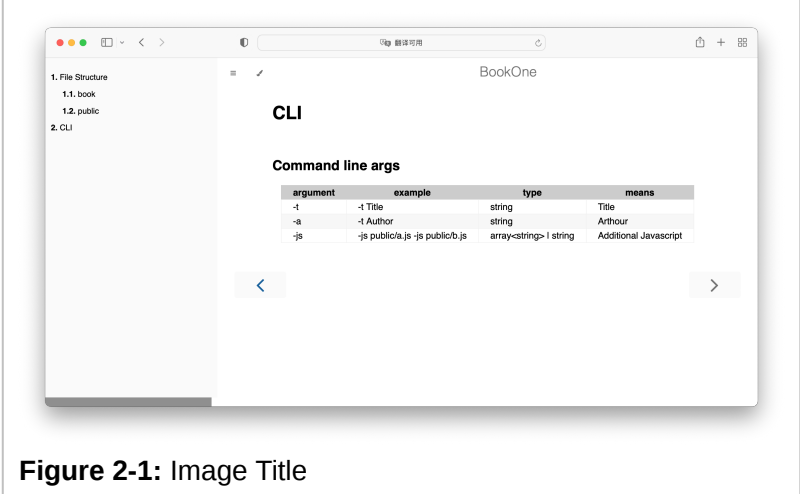

#### **Cite Image**

You can give id to image with  $\|$  after title.

![image alt](../../doc/public/images/safari.png "Image Title | safari")

Then cite them with

[](#safari)

It will be rendered as image index like Figure 1-2.

<span id="page-5-1"></span>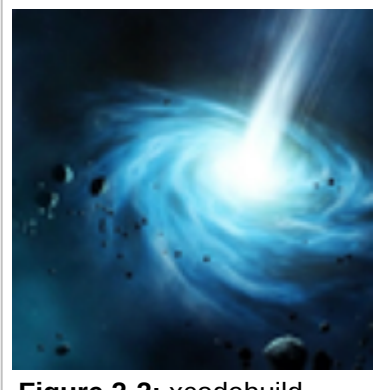

**Figure 2-2:** xcodebuild

For example this is a reference for above Image Title image: [Figure 2-1](#page-4-3)

And this is a reference for xcodebuild image: [Figure 2-2](#page-5-1)

Tip: Index for image would be miss in start mode at the moment, but it should works well in build mode.

#### <span id="page-5-0"></span>**2.3 Internal Link**

bookone support internal link to other Markdown file. It will rendered with its index and title.

For example

This is a reference for [](./03-image.md)

This is a reference for